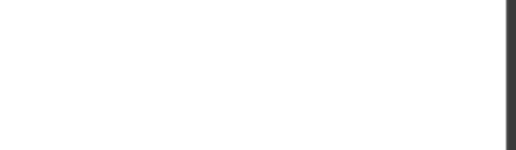

**MD-101.39q**

Number: MD-101 Passing Score: 800 Time Limit: 120 min

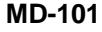

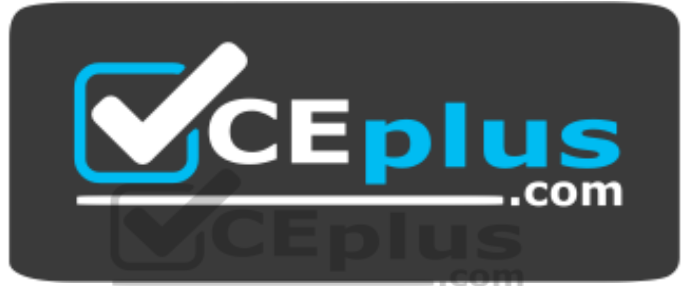

**Website:** [https://vceplus.com](https://vceplus.com/) **VCE to PDF Converter:** <https://vceplus.com/vce-to-pdf/> **Facebook:** <https://www.facebook.com/VCE.For.All.VN/> **Twitter :** [https://twitter.com/VCE\\_Plus](https://twitter.com/VCE_Plus)

https://vceplus.com/

**Managing Modern Desktops (beta)**

**Testlet 1**

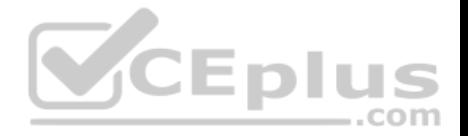

This is a case study. Case studies are not timed separately. You can use as much exam time as you would like to complete each case. However, there may be additional case studies and sections on this exam. You must manage your time to ensure that you are able to complete all questions included on this exam in the time provided.

To answer the questions included in a case study, you will need to reference information that is provided in the case study. Case studies might contain exhibits and other resources that provide more information about the scenario that is described in the case study. Each question is independent of the other questions in this case study.

At the end of this case study, a review screen will appear. This screen allows you to review your answers and to make changes before you move to the next section of the exam. After you begin a new section, you cannot return to this section.

#### **To start the case study**

To display the first question in this case study, click the **Next** button. Use the buttons in the left pane to explore the content of the case study before you answer the questions. Clicking these buttons displays information such as business requirements, existing environment, and problem statements. When you are ready to answer a question, click the **Question** button to return to the question.

#### **Overview**

Contoso, Ltd, is a consulting company that has a main office in Montreal and two branch offices in Seattle and New York.

Contoso has the users and computers shown in the following table.

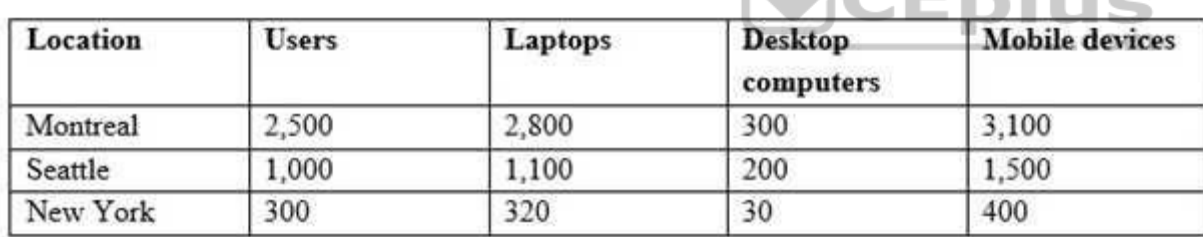

The company has IT, human resources (HR), legal (LEG), marketing (MKG) and finance (FIN) departments.

Contoso uses Microsoft Store for Business and recently purchased a Microsoft 365 subscription.

The company is opening a new branch office in Phoenix. Most of the users in the Phoenix office will work from home.

## **Existing Environment**

The network contains an Active Directory domain named contoso.com that is synced to Microsoft Azure Active Directory (Azure AD).

All member servers run Windows Server 2016. All laptops and desktop computers run Windows 10 Enterprise.

The computers are managed by using Microsoft System Center Configuration Manager. The mobile devices are managed by using Microsoft Intune.

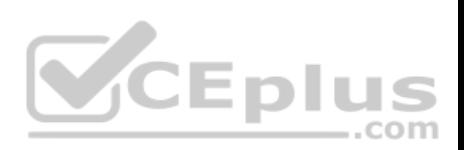

The naming convention for the computers is the department acronym, followed by a hyphen, and then four numbers, for example, FIN-6785. All the computers are joined to the on-premises Active Directory domain.

Each department has an organization unit (OU) that contains a child OU named Computers. Each computer account is in the Computers OU of its respective

<span id="page-2-0"></span>department.

**Intune Configuration**

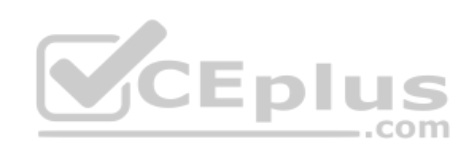

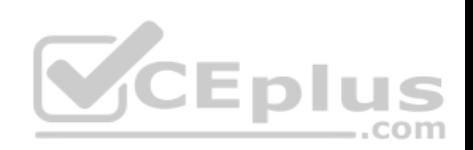

The domain has the users shown in the following table.

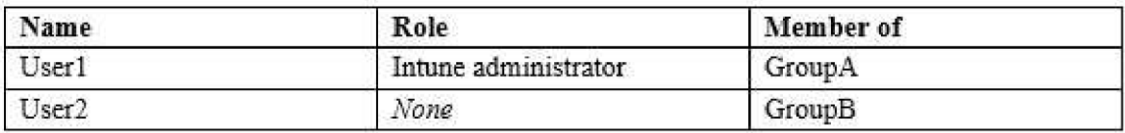

User2 is a device enrollment manager (DEM) in Intune.

The devices enrolled in Intune are shown in the following table.

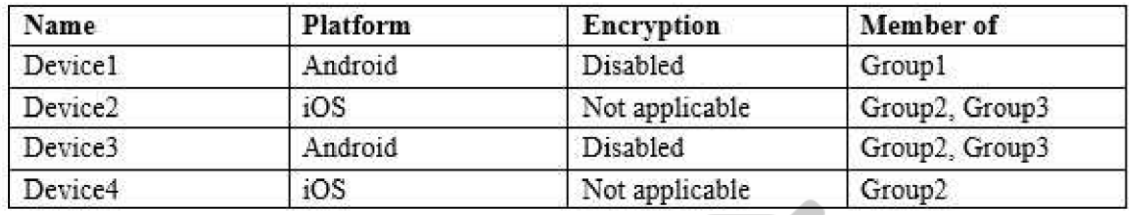

The device compliance policies in Intune are configured as shown in the following table. -.com

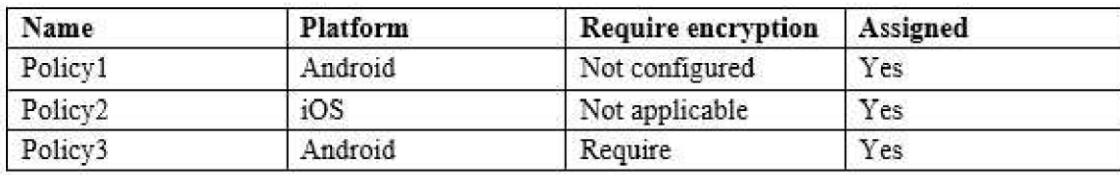

The device compliance policies have the assignments shown in the following table:

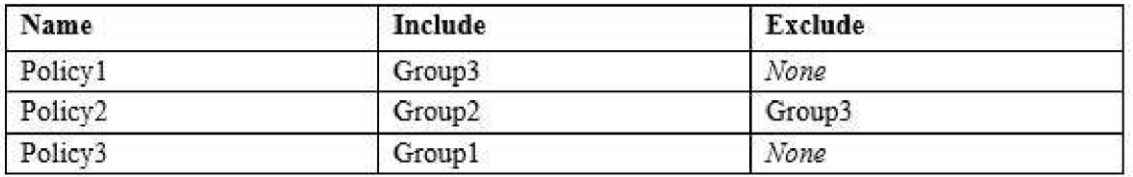

The device limit restrictions in Intune are configured as shown in the following table.

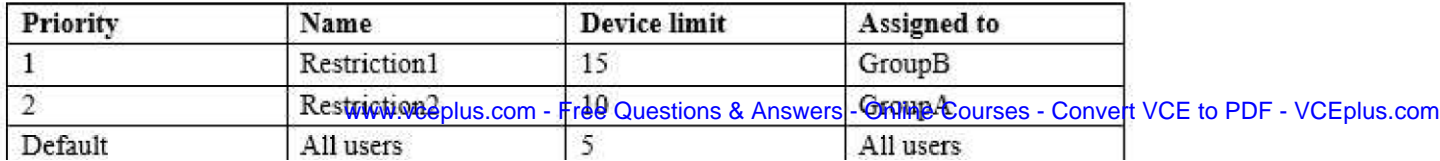

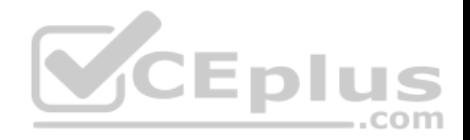

# **Requirements**

## **Planned Changes**

Contoso plans to implement the following changes:

- Provide new computers to the Phoenix office users. The new computers have Windows 10 Pro preinstalled and were purchased already.
- Start using a free Microsoft Store for Business app named App1. Implement co-management for the computers.

# **Technical Requirements:**

Contoso must meet the following technical requirements:

- **Ensure that the users in a group named Group4 can only access Microsoft Exchange Online from devices that are enrolled in Intune.**
- Deploy Windows 10 Enterprise to the computers of the Phoenix office users by using Windows Autopilot.
- Monitor the computers in the LEG department by using Windows Analytics.
- Create a provisioning package for new computers in the HR department.
- Block iOS devices from sending diagnostic and usage telemetry data.
- Use the principle of least privilege whenever possible.
- **Enable the users in the MKG department to use App1.** Pilot co-management for the IT department.

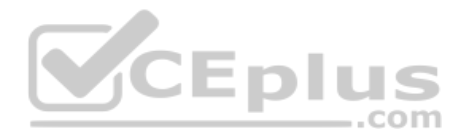

# **QUESTION 1**

You need to prepare for the deployment of the Phoenix office computers.

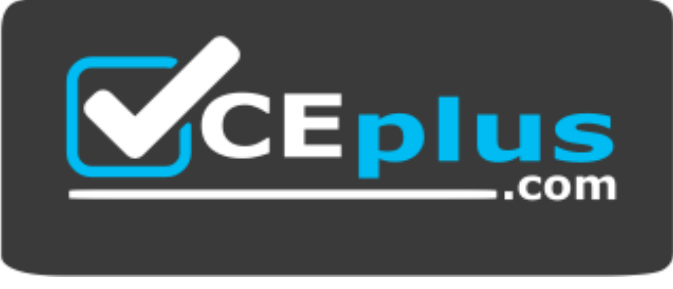

https://vceplus.com/ What

should you do first?

- A. Extract the hardware ID information of each computer to a CSV file and upload the file from the Devices settings in Microsoft Store for Business.
- B. Generalize the computers and configure the Mobility (MDM and MAM) settings from the Azure Active Directory blade in the Azure portal.
- C. Generalize the computers and configure the Device settings from the Azure Active Directory blade in the Azure portal.
- D. Extract the hardware ID information of each computer to an XLSX file and upload the file from the Devices settings in Microsoft Store for Business.

# **Correct Answer:** A

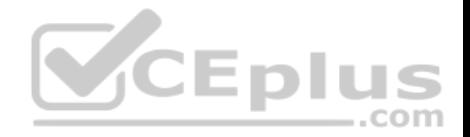

**Section: [none] Explanation**

**Explanation/Reference:**

References: https://docs.microsoft.com/en-us/microsoft-store/add-profile-to-devices#manage-autopilot-deployment-profiles

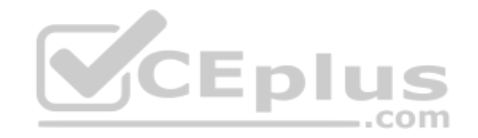

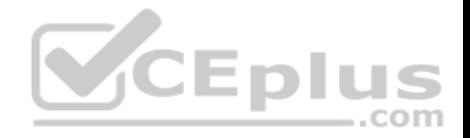

## **Question Set 2**

#### **QUESTION 1**

**Note: This question is part of a series of questions that present the same scenario. Each question in the series contains a unique solution that might meet the stated goals. Some question sets might have more than one correct solution, while others might not have a correct solution.**

**After you answer a question in this section, you will NOT be able to return to it. As a result, these questions will not appear in the review screen.**

Your company uses Windows AutoPilot to configure the computer settings of computers issued to users.

A user named User1 has a computer named Computer1 that runs Windows 10. User1 leaves the company.

You plan to transfer the computer to a user named User2.

You need to ensure that when User2 first starts the computer, User2 is prompted to select the language setting and to agree to the license agreement.

Solution: You create a new Windows AutoPilot user-driven deployment profile.

Does this meet the goal?

<span id="page-6-0"></span>A. Yes B. No

**Correct Answer:** A **Section: [none] Explanation**

**Explanation/Reference:** Reference: https://docs.microsoft.com/enus/windows/deployment/windows-autopilot/user-driven

#### **QUESTION 2**

**Note: This question is part of a series of questions that present the same scenario. Each question in the series contains a unique solution that might meet the stated goals. Some question sets might have more than one correct solution, while others might not have a correct solution.**

**After you answer a question in this section, you will NOT be able to return to it. As a result, these questions will not appear in the review screen.**

Your company uses Windows AutoPilot to configure the computer settings of computers issued to users.

A user named User1 has a computer named Computer1 that runs Windows 10. User1 leaves the company.

You plan to transfer the computer to a user named User2.

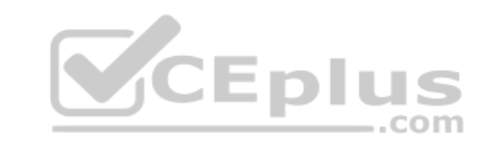

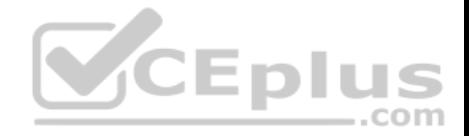

You need to ensure that when User2 first starts the computer, User2 is prompted to select the language setting and to agree to the license agreement.

Solution: You create a new Windows AutoPilot self-deploying deployment profile.

Does this meet the goal?

A. Yes

B. No

**Correct Answer:** B **Section: [none] Explanation**

## **Explanation/Reference:**

Reference: https://docs.microsoft.com/en-us/windows/deployment/windows-autopilot/selfdeploying

# **QUESTION 3**

**Note: This question is part of a series of questions that present the same scenario. Each question in the series contains a unique solution that might meet the stated goals. Some question sets might have more than one correct solution, while others might not have a correct solution.**

. .

**After you answer a question in this section, you will NOT be able to return to it. As a result, these questions will not appear in the review screen.**

You need to ensure that feature and quality updates install automatically during a maintenance window.

Solution: From the Maintenance Scheduler settings, you configure Automatic Maintenance Random Delay.

Does this meet the goal?

A. Yes B. No

**Correct Answer:** A **Section: [none] Explanation**

**Explanation/Reference:**

Reference: https://docs.microsoft.com/en-us/sccm/sum/deploy-use/automatically-deploy-software-

#### updates **QUESTION 4**

**Note: This question is part of a series of questions that present the same scenario. Each question in the series contains a unique solution that might meet the stated goals. Some question sets might have more than one correct solution, while others might not have a correct solution.**

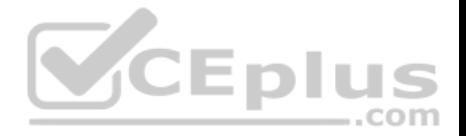

## **After you answer a question in this section, you will NOT be able to return to it. As a result, these questions will not appear in the review screen.**

You need to ensure that feature and quality updates install automatically during a maintenance window.

Solution: From the Windows Update settings, you enable Configure Automatic Updates, select 4-Auto download and schedule the install, and then enter a time.

Does this meet the goal?

A. Yes B. No

**Correct Answer:** B **Section: [none] Explanation**

## **Explanation/Reference:**

Reference: https://docs.microsoft.com/en-us/sccm/sum/deploy-use/automatically-deploy-softwareupdates

#### **QUESTION 5**

**Note: This question is part of a series of questions that present the same scenario. Each question in the series contains a unique solution that might meet the stated goals. Some question sets might have more than one correct solution, while others might not have a correct solution.**

**After you answer a question in this section, you will NOT be able to return to it. As a result, these questions will not appear in the review screen.**

You need to ensure that feature and quality updates install automatically during a maintenance window.

Solution: From the Maintenance Scheduler settings, you configure Automatic Maintenance Activation Boundary.

Does this meet the goal?

A. Yes

B. No

**Correct Answer:** B **Section: [none] Explanation**

# **Explanation/Reference:**

Reference: https://docs.microsoft.com/en-us/sccm/sum/deploy-use/automatically-deploy-softwareupdates

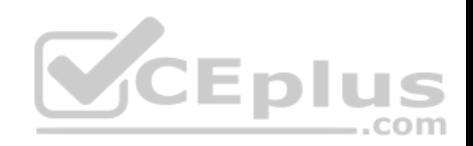

# **QUESTION 6**

Your company purchases new computers that run Windows 10. The computers have cameras that support Windows Hello for Business.

You configure the Windows Hello for Business Group Policy settings as shown in the following exhibit.

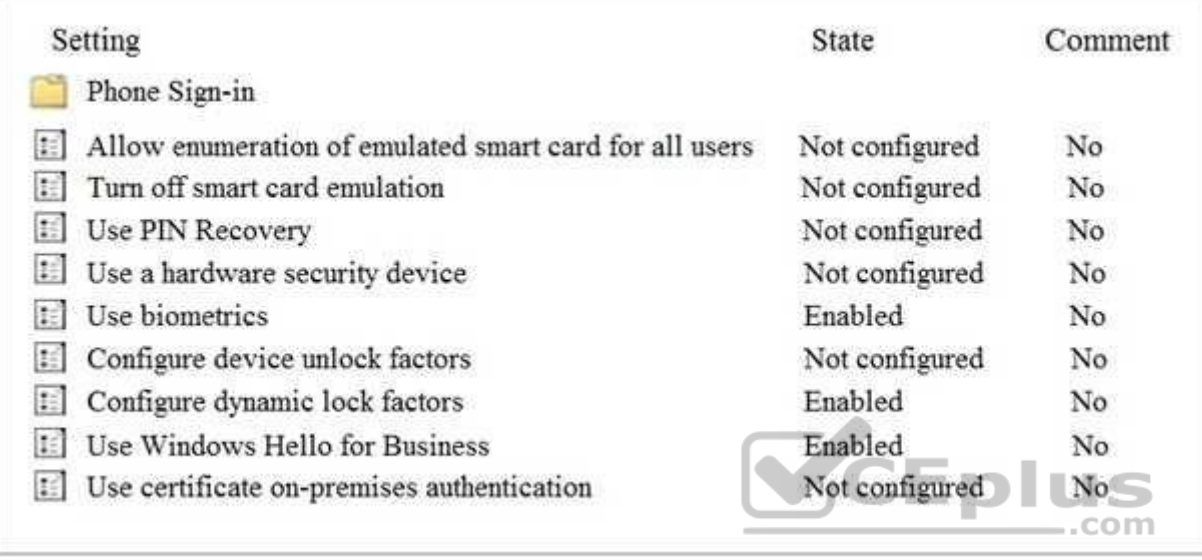

What are two valid methods a user can use to sign in? Each correct answer presents part of the solution.

**NOTE:** Each correct selection is worth one point.

- A. Facial recognition
- B. A smartwatch that is Bluetooth-enabled
- C. A PIN
- D. A USB key

**Correct Answer:** AC **Section: [none] Explanation**

**Explanation/Reference:** Reference:

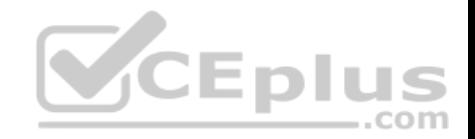

https://community.windows.com/en-us/stories/windows-sign-in-options https://fossbytes.com/how-

#### to-unlock-windows-10/

## **QUESTION 7**

You have 10 computers that run Windows 7 and have the following configurations:

- **A single MBR disk**
- A disabled TPM chip
- **Disabled hardware virtualization**
- **UEFI firmware running in BIOS mode**
- Enabled Data Execution Prevention (DEP)

You plan to upgrade the computers to Windows 10.

You need to ensure that the computers can use Secure Boot.

Which two actions should you perform? Each correct answer presents part of the solution.

**NOTE:** Each correct selection is worth one point.

- A. Convert the MBR disk to a GPT disk
- B. Enable the TPM chip.
- C. Disable DEP
- D. Enable hardware virtualization
- E. Convert the firmware from BIOS to UEFI.

**Correct Answer:** AE **Section: [none] Explanation**

## **Explanation/Reference:**

Reference:

https://docs.microsoft.com/en-us/windows-hardware/manufacture/desktop/boot-to-uefi-mode-or-legacy-bios-mode **QUESTION 8** Your network contains an Active Directory domain. The domain contains 2,000 computers that run Windows 10.

You implement hybrid Microsoft Azure Active Directory (Azure AD) and Microsoft Intune.

You need to automatically register all the existing computers to Azure AD and enroll the computers in Intune. The solution must minimize administrative effort.

What should you use?

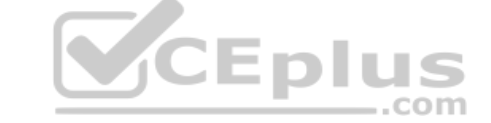

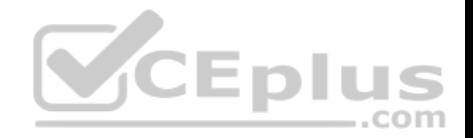

- A. An Autodiscover address record.
- B. A Windows AutoPilot deployment profile.
- C. An Autodiscover service connection point (SCP).
- D. A Group Policy object (GPO).

**Correct Answer:** B **Section: [none] Explanation**

**Explanation/Reference:** Reference: https://techcommunity.microsoft.com/t5/Windows-IT-Pro-Blog/Windows-Autopilot-Hybrid-Azure-AD-join-and-automatic/ba-p/286126

# **QUESTION 9**

Your network contains an Active Directory domain named contoso.com.

You create a provisioning package named Package1 as shown in the following exhibit.

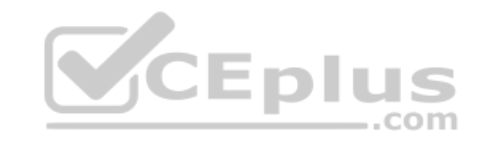

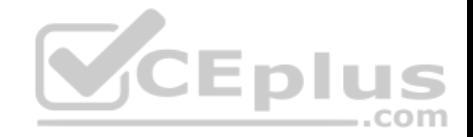

# Summary

## **Steps**

Set up device Set up network **Account management Add applications Add certificates** Finish

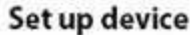

Enter device name Share devices Remove pre-installed software

**Network settings Network** 

**Account management Domain name** Domain user name Domain user password IS. ..com Wired

No

No

Contoso.com contoso\administrator \*\*\*\*\*\*\*

Comp%RAND:1%

**Add applications** 

**Add certificates** 

Protect your package Protect the content of your package by specifying a password. The password length must be B-16 characters.

No

What is the maximum number of devices on which you can run Package1 successfully?

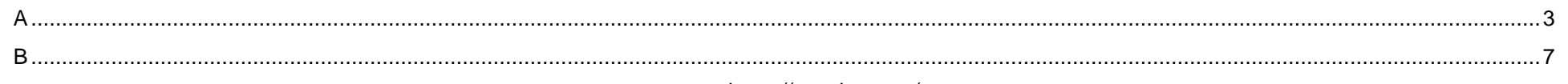

www.vceplus.com - Free Questions & Answers - Online Courses - Convert VCE to PDF - VCEplus.com

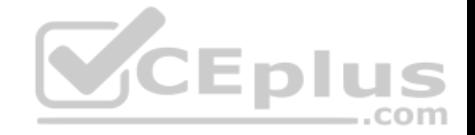

CD. unlimited.....................................................................................................................................................................................**Error! Bookmark not defined.**

**Correct Answer:** D **Section: [none] Explanation**

**Explanation/Reference:**

#### **QUESTION 10** HOTSPOT

Your network contains an Active Directory domain named constoso.com that is synced to Microsoft Azure Active Directory (Azure AD). All computers are enrolled in Microsoft Intune.

The domain contains the computers shown in the following table.

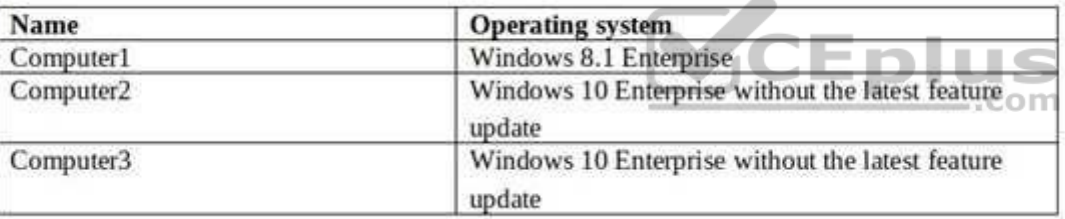

You are evaluating which Intune actions you can use to reset the computers to run Windows 10 Enterprise with the latest update.

Which computers can you reset by using each action? To answer, select the appropriate options in the answer area.

**NOTE:** Each correct selection is worth one point.

**Hot Area:**

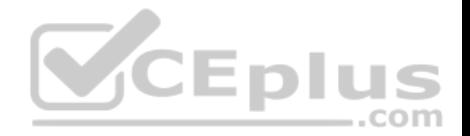

## **Answer Area** Fresh Start action: Computer1 only Computer2 only Computer3 only Computer2 and Computer3 only Computer1, Computer2, and Computer3 **Wipe action:** Computer1 only Computer2 only Computer3 only **Computer2 and Computer3 only** Computer1, Computer2, and Computer3

**Correct Answer:** 

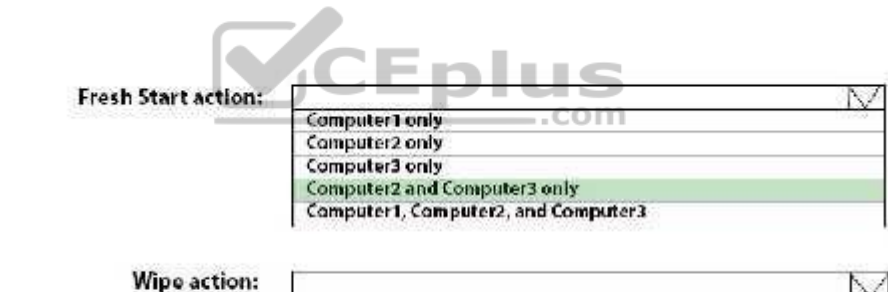

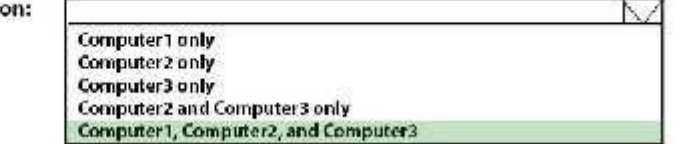

W

N.Z

**Section: [none] Explanation**

**Explanation/Reference:**

Reference: https://docs.microsoft.com/en-us/intune/device-fresh-start https://docs.microsoft.com/en-

**Answer Area** 

us/intune/devices-wipe **QUESTION 11**

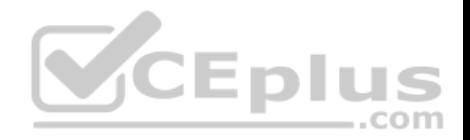

You have the 64-bit computers shown in the following table.

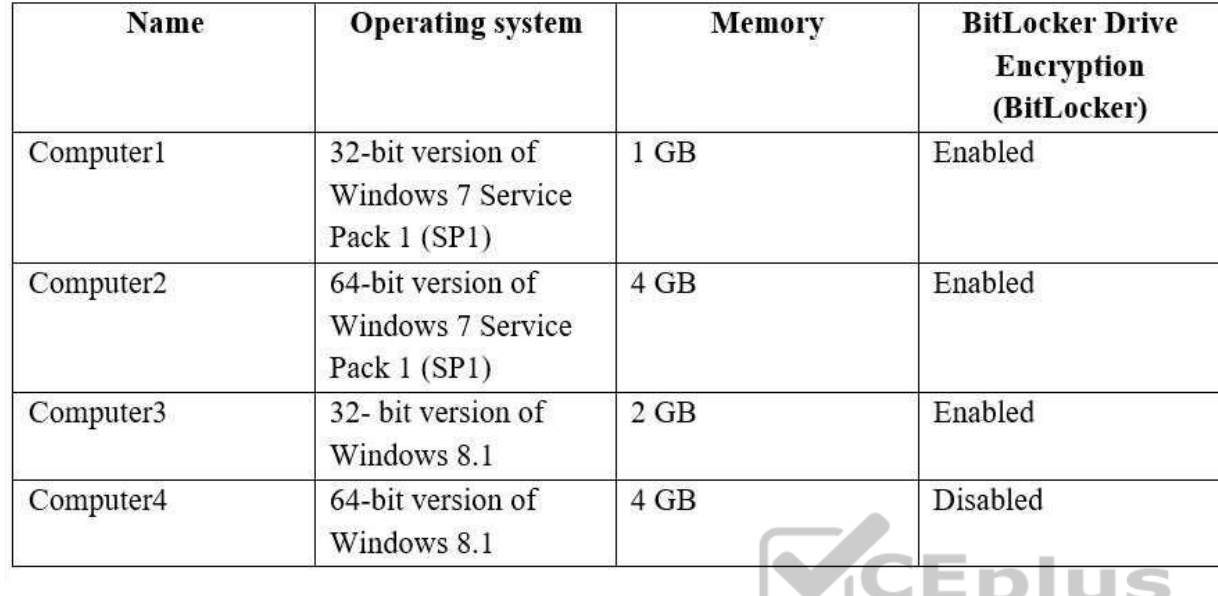

You plan to perform an in-place upgrade to the 64-bit version of Windows 10.

Which computers can you upgrade to the 64-bit version of Windows 10 in their current state?

- A. Computer2 and Computer4 only
- B. Computer4 only
- C. Computer3 and Computer4 only
- D. Computer1, Computer2, Computer3 and Computer4
- E. Computer2, Computer3, and Computer4 only

# **Correct Answer:** A

**Section: [none] Explanation**

# **Explanation/Reference:**

References: https://docs.microsoft.com/en-us/windows/deployment/windows-10-deploymentscenarios

**QUESTION 12**

..com

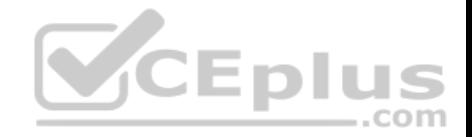

You have 200 computers that run Windows 10. The computers are joined to Microsoft Azure Active Directory (AD) and enrolled in Microsoft Intune.

You need to enable self-service password reset on the sign-in screen.

Which settings should you configure from the Microsoft Intune blade?

- A. Device configuration
- B. Device complianceC. Device enrollment
- D. Conditional access

**Correct Answer:** A **Section: [none] Explanation**

#### **Explanation/Reference:**

References: https://docs.microsoft.com/en-us/azure/active-directory/authentication/tutorial-ssprwindows

#### **QUESTION 13**

**Note: This question is part of a series of questions that present the same scenario. Each question in the series contains a unique solution that might meet the stated goals. Some question sets might have more than one correct solution, while others might not have a correct solution.**

**After you answer a question in this section, you will NOT be able to return to it. As a result, these questions will not appear in the review screen.**

Your company uses Windows Update for Business.

The research department has several computers that have specialized hardware and software installed.

You need to prevent the video drivers from being updated automatically by using Windows Update.

Solution: From the Device Installation and Restrictions settings in a Group Policy object (GPO), you enable **Prevent installation of devices using drivers that match these device setup classes**, and then you enter the device GUID.

Does this meet the goal?

A. Yes B. No

**Correct Answer:** B **Section: [none] Explanation**

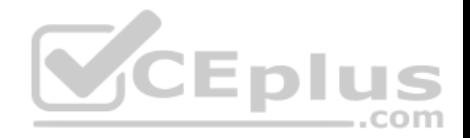

#### **Explanation/Reference:**

References: https://www.stigviewer.com/stig/microsoft\_windows\_server\_2012\_member\_server/2013-07-25/finding/WN12-CC-000024

#### **QUESTION 14**

**Note: This question is part of a series of questions that present the same scenario. Each question in the series contains a unique solution that might meet the stated goals. Some question sets might have more than one correct solution, while others might not have a correct solution.**

**After you answer a question in this section, you will NOT be able to return to it. As a result, these questions will not appear in the review screen.**

Your company uses Windows Update for Business.

The research department has several computers that have specialized hardware and software installed.

You need to prevent the video drivers from being updated automatically by using Windows Update.

Solution: From the Settings app, you clear the **Give me updates for other Microsoft products when I update Windows** check box.

Does this meet the goal?

A. Yes

B. No

**Correct Answer:** B **Section: [none] Explanation**

#### **Explanation/Reference:**

References: https://www.stigviewer.com/stig/microsoft\_windows\_server\_2012\_member\_server/2013-07-25/finding/WN12-CC-000024

# **QUESTION 15**

**Note: This question is part of a series of questions that present the same scenario. Each question in the series contains a unique solution that might meet the stated goals. Some question sets might have more than one correct solution, while others might not have a correct solution. After you answer a question in this section, you will NOT be able to return to it. As a result, these questions will not appear in the review screen.**

**VCEplus** 

Your company uses Windows Update for Business.

The research department has several computers that have specialized hardware and software installed.

You need to prevent the video drivers from being updated automatically by using Windows Update.

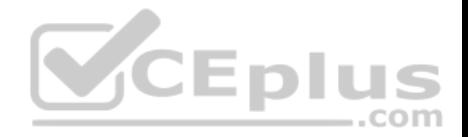

Solution: From the Device Installation settings in a Group Policy object (GPO), you enable Specify search order for device driver source locations, and then you select **Do not search Windows Update**.

Does this meet the goal?

A. Yes

B. No

**Correct Answer:** A **Section: [none] Explanation**

# **Explanation/Reference:**

References: https://www.stigviewer.com/stig/microsoft\_windows\_server\_2012\_member\_server/2013-07-25/finding/WN12-CC-000024

## **QUESTION 16**

**Note: This question is part of a series of questions that present the same scenario. Each question in the series contains a unique solution that might meet the stated goals. Some question sets might have more than one correct solution, while others might not have a correct solution.**

**After you answer a question in this section, you will NOT be able to return to it. As a result, these questions will not appear in the review screen.**

You need to ensure that feature and quality updates install automatically during a maintenance window.

Solution: From the Windows Update settings, you enable Configure Automatic Updates, select **3 – Auto download and notify for Install**, and then enter a time.

Does this meet the goal?

A. Yes B. No

**Correct Answer:** B **Section: [none] Explanation**

#### **Explanation/Reference:**

References: https://docs.microsoft.com/en-us/sccm/sum/deploy-use/automatically-deploysoftware-updates

**QUESTION 17**

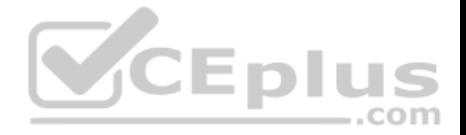

**Note: This question is part of a series of questions that present the same scenario. Each question in the series contains a unique solution that might meet the stated goals. Some question sets might have more than one correct solution, while others might not have a correct solution.**

**After you answer a question in this section, you will NOT be able to return to it. As a result, these questions will not appear in the review screen.**

You have a Microsoft 365 subscription.

You have 20 computers that run Windows 10 and are joined to Microsoft Azure Active Directory (Azure AD).

You plan to replace the computers with new computers that run Windows 10. The new computers will be joined to Azure AD.

You need to ensure that the desktop background, the favorites, and the browsing history are available on the new computers.

Solution: You configure Enterprise State Roaming.

Does this meet the goal?

A. Yes B. No

**Correct Answer:** A **Section: [none] Explanation**

#### **Explanation/Reference:**

References: https://docs.microsoft.com/en-us/azure/active-directory/devices/enterprise-state-roaming-windows-settingsreference

#### **QUESTION 18**

**Note: This question is part of a series of questions that present the same scenario. Each question in the series contains a unique solution that might meet the stated goals. Some question sets might have more than one correct solution, while others might not have a correct solution.**

**After you answer a question in this section, you will NOT be able to return to it. As a result, these questions will not appear in the review screen.** You have a Microsoft 365 subscription.

You have 20 computers that run Windows 10 and are joined to Microsoft Azure Active Directory (Azure AD).

You plan to replace the computers with new computers that run Windows 10. The new computers will be joined to Azure AD.

You need to ensure that the desktop background, the favorites, and the browsing history are available on the new computers.

Solution: You configure roaming user profiles.

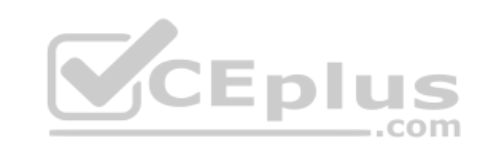

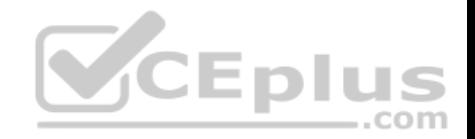

Does this meet the goal?

A. Yes

B. No

**Correct Answer:** B **Section: [none] Explanation**

# **Explanation/Reference:**

References: https://docs.microsoft.com/en-us/windows-server/storage/folder-redirection/deploy-roaming-userprofiles

# **QUESTION 19**

Your company has a Microsoft Azure Active Directory (Azure AD) tenant.

The company has a Volume Licensing Agreement and uses a product key to activate Windows 10.

You plan to deploy Windows 10 Pro to 200 new computers by using the Microsoft Deployment Toolkit (MDT) and Windows Deployment Services (WDS).

 $-$ .com

You need to ensure that the new computers will be configured to have the correct product key during the installation.

What should you configure?

- A. a WDS boot image
- B. an MDT task sequence
- C. the Device settings in Azure AD
- D. a Windows AutoPilot deployment profile

**Correct Answer:** A **Section: [none] Explanation**

## **Explanation/Reference:**

References: https://docs.microsoft.com/en-us/windows/deployment/deploy-windows-mdt/deploy-a-windows-10-image-using-mdt#a-href-idsec08astep-8-deploy-thewindows-10client-image

# **QUESTION 20**

Your network contains an Active Directory domain that is synced to Microsoft Azure Active Directory (Azure AD). The domain contains 500 laptops that run Windows 8.1 Professional. The users of the laptops work from home.

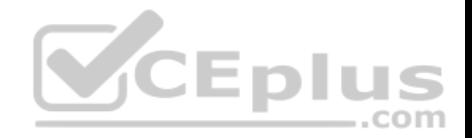

Your company uses Microsoft Intune, the Microsoft Deployment Toolkit (MDT), and Windows Configuration Designer to manage client computers.

The company purchases 500 licenses for Windows 10 Enterprise.

You verify that the hardware and applications on the laptops are compatible with Windows 10.

The users will bring their laptop to the office, where the IT department will deploy Windows 10 to the laptops while the users wait.

You need to recommend a deployment method for the laptops that will retain their installed applications. The solution must minimize how long it takes to perform the deployment.

What should you include in the recommendation?

- A. an in-place upgrade
- B. a clean installation by using a Windows Configuration Designer provisioning package
- C. Windows AutoPilot
- D. a clean installation and the User State Migration Tool (USMT)

**Correct Answer:** A **Section: [none] Explanation**

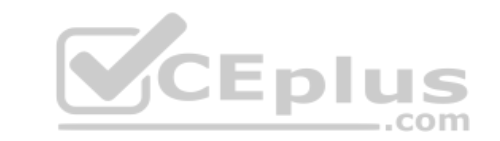

#### **Explanation/Reference:**

References: https://docs.microsoft.com/en-us/windows/deployment/windows-10-deployment-scenarios#in-place-upgrade

#### **Testlet 1**

This is a case study. Case studies are not timed separately. You can use as much exam time as you would like to complete each case. However, there may be additional case studies and sections on this exam. You must manage your time to ensure that you are able to complete all questions included on this exam in the time provided.

To answer the questions included in a case study, you will need to reference information that is provided in the case study. Case studies might contain exhibits and other resources that provide more information about the scenario that is described in the case study. Each question is independent of the other questions in this case study.

At the end of this case study, a review screen will appear. This screen allows you to review your answers and to make changes before you move to the next section of the exam. After you begin a new section, you cannot return to this section.

#### **To start the case study**

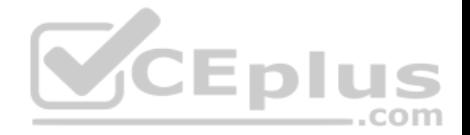

To display the first question in this case study, click the **Next** button. Use the buttons in the left pane to explore the content of the case study before you answer the questions. Clicking these buttons displays information such as business requirements, existing environment, and problem statements. When you are ready to answer a question, click the **Question** button to return to the question.

## **Existing Environment**

#### **Current Business Model**

The Los Angeles office has 500 developers. The developers work flexible hours ranging from 11:00 to 22:00. Litware has a Microsoft System Center 2012 R2 Configuration Manager deployment. During discovery, the company discovers a process where users are emailing bank account information of its customers to internal and external recipients.

#### **Current Environment**

The network contains an Active Directory domain that is synced to Microsoft Azure Active Directory (Azure AD). The functional level of the forest and the domain is Windows Server 2012 R2. All domain controllers run Windows Server 2012 R2.

Litware has the computers shown in the following table.

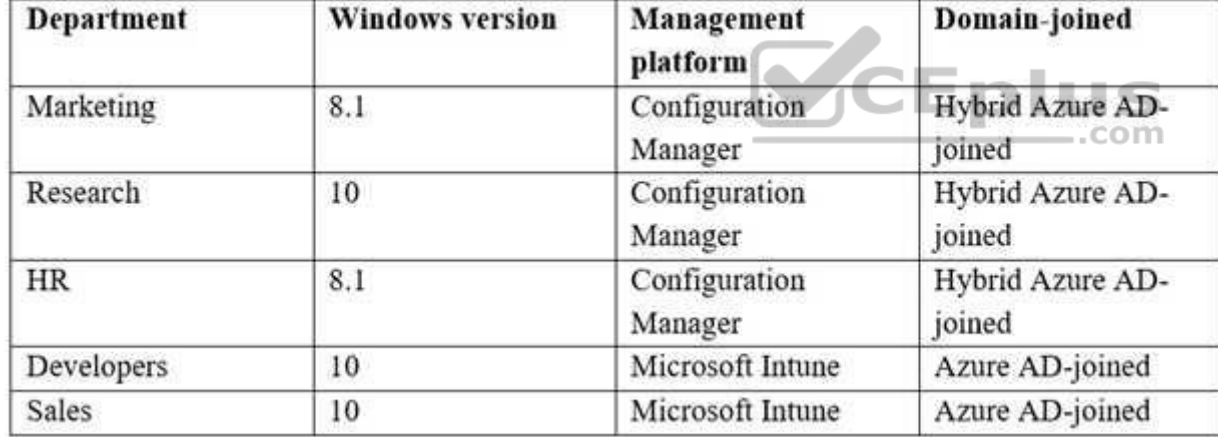

The development department uses projects in Azure DevOps to build applications.

Most of the employees in the sales department are contractors. Each contractor is assigned a computer that runs Windows 10. At the end of each contract, the computer is assigned to different contractor. Currently, the computers are re-provisioned manually by the IT department.

#### **Problem Statements**

Litware identifies the following issues on the network:

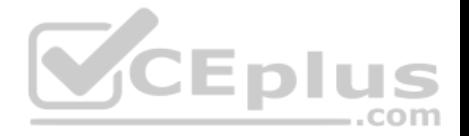

**Employees in the Los Angeles office report slow Internet performance when updates are downloading. The employees also report that the updates frequently** consume considerable resources when they are installed. The Update settings are configured as shown in the Updates exhibit. (Click the Updates button.) -Management suspects that the source code for the proprietary applications in Azure DevOps in being shared externally. • Re-provisioning the sales department computers is too time consuming.

#### **Requirements**

## **Business Goals**

Litware plans to transition to co-management for all the company-owned Windows 10 computers. Whenever possible, Litware wants to minimize hardware and software costs.

## **Device Management Requirements**

Litware identifies the following device management requirements:

- Prevent the sales department employees from forwarding email that contains bank account information.
- Ensure that Microsoft Edge Favorites are accessible from all computers to which the developers sign in.
- Prevent employees in the research department from copying patented information from trusted applications to untrusted applications.

# **Technical Requirements**

Litware identifies the following technical requirements for the planned deployment:

- Re-provision the sales department computers by using Windows AutoPilot.
- Ensure that the projects in Azure DevOps can be accessed from the corporate network only.
- Ensure that users can sign in to the Azure AD-joined computers by using a PIN. The PIN must expire every 30 days.
- Ensure that the company name and logo appears during the Out of Box Experience (OOBE) when using Windows AutoPilot.

# **Exhibits**

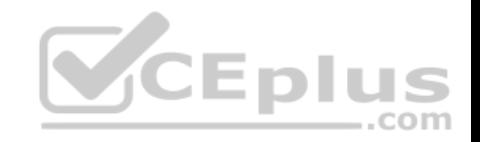

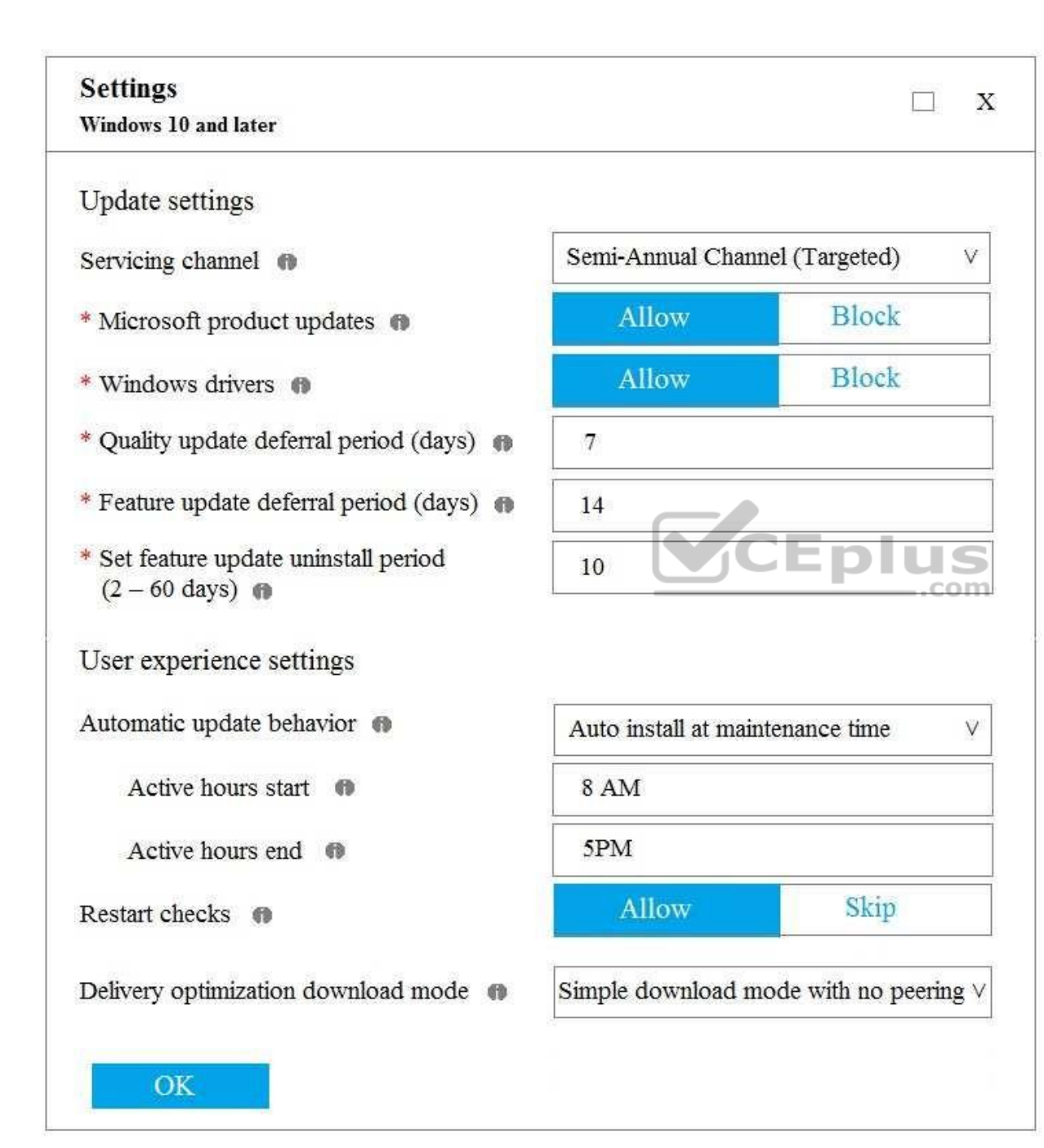

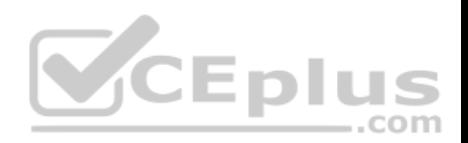

# **QUESTION 1**

What should you use to meet the technical requirements for Azure DevOps?

- A. An app protection policy
- B. Windows Information Protection (WIP)
- C. Conditional access
- D. A device configuration profile

**Correct Answer:** C **Section: [none] Explanation**

# **Explanation/Reference:**

References: https://docs.microsoft.com/en-us/azure/devops/organizations/accounts/manage-conditional-access?view=azuredevops

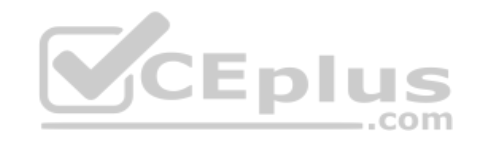

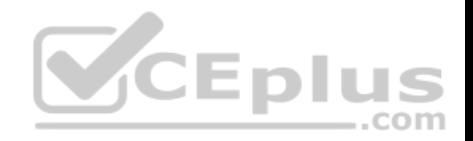

# **Question Set 2**

#### **QUESTION 1**

Your network contains an Active Directory domain that is synced to Microsoft Azure Active Directory (Azure AD).

You have a Microsoft 365 subscription.

You create a conditional access policy for Microsoft Exchange Online.

You need to configure the policy to prevent access to Exchange Online unless is connecting from a device that is hybrid Azure AD-joined.

Which settings should you configure?

- A. Locations
- B. Device platforms
- C. Sign-in risk
- D. Device state

#### **Correct Answer:** D **Section: [none] Explanation**

## **Explanation/Reference:**

Reference: https://docs.microsoft.com/en-us/azure/active-directory/conditionalaccess/conditions#device-state

# **QUESTION 2**

You have 200 computers that run Windows 10. The computers are joined to Microsoft Azure Active Directory (Azure AD) and enrolled in Microsoft Intune.

You redirect Windows known folders to Microsoft OneDrive for Business.

Which folder will be included in the redirection?

- A. Saved Games
- B. Documents
- C. Music
- D. Downloads

**Correct Answer:** B **Section: [none] Explanation**

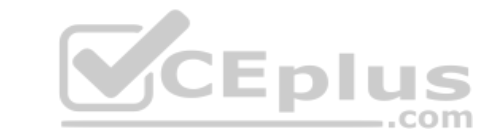

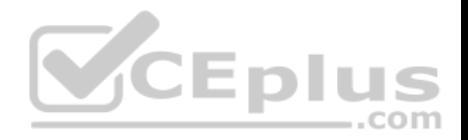

## **Explanation/Reference:**

Reference: https://docs.microsoft.com/en-us/onedrive/redirect-knownfolders

## **QUESTION 3**

Your company uses Microsoft Intune.

More than 500 Android and iOS devices are enrolled in the Intune tenant.

You plan to deploy new Intune policies. Different policies will apply depending on the version of Android or iOS installed on the device.

You need to ensure that the policies can target the devices based on their version of Android or iOS.

What should you configure first?

- A. Corporate device identifiers in Intune
- B. Device settings in Microsoft Azure Active Directory (Azure AD)
- C. Device categories in Intune
- D. Groups that have dynamic membership rules in Microsoft Azure Active Directory (Azure AD)

**Correct Answer:** B **Section: [none] Explanation**

#### **Explanation/Reference:**

Reference: https://docs.microsoft.com/en-us/intune/compliance-policy-create-android

https://docs.microsoft.com/en-us/intune/compliance-policy-create-ios

# **QUESTION 4**

You have computers that run Windows 10 Pro. The computers are joined to Microsoft Azure Active Directory (Azure AD) and enrolled in Microsoft Intune.

You need to upgrade the computers to Windows 10 Enterprise.

What should you configure in Intune?

- A. A device enrollment policy
- B. A device cleanup rule
- C. A device compliance policy

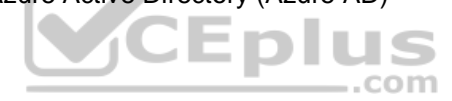

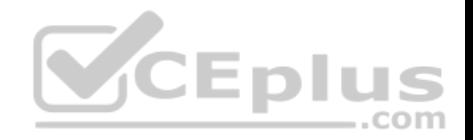

# D. A device configuration profile

**Correct Answer:** D **Section: [none] Explanation**

## **Explanation/Reference:**

Reference: https://blogs.technet.microsoft.com/skypehybridguy/2018/09/21/intune-upgrade-windows-from-pro-to-enterpriseautomatically/

#### **QUESTION 5**

You are creating a device configuration profile in Microsoft Intune.

You need to implement an ADMX-backed policy.

Which profile type should you use?

- A. Identity protection
- B. Custom
- C. Device restrictions
- D. Device restrictions (Windows 10 Team)

**Correct Answer:** B **Section: [none] Explanation**

#### **Explanation/Reference:**

Reference: https://blogs.technet.microsoft.com/senthilkumar/2018/05/21/intune-deploying-admx-backed-policies-using-microsoftintune/

#### **QUESTION 6**

Your network contains an Active Directory named contoso.com. The domain contains two computers named Computer1 and Computer2 that run Windows 10.

Folder Redirection is configured for a domain user named User1. The AppData\Roaming folder and the Desktop folder are redirected to a network share.

User1 signs in to Computer1 and performs the following tasks:

**EX** Configures screen saver to start after five minutes of inactivity

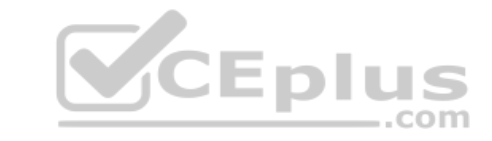

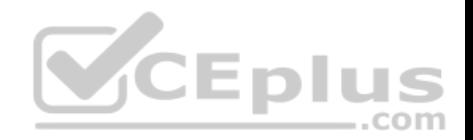

Modifies the default save location for Microsoft Word Creates a file named File1.docx on the desktop • Modifies the desktop background

You need to identify what will be retained when User1 signs in to Computer2.

What should you identify?

- A. File1.docx and the desktop background only
- B. File1.docx, the screen saver settings, the desktop background, and the default save location for Word
- C. File1.docx only
- D. File1.docx, the desktop background, and the default save location for Word only

**Correct Answer:** B **Section: [none] Explanation**

## **Explanation/Reference:**

Reference: https://docs.microsoft.com/en-us/windows-server/storage/folder-redirection/folder-redirection-rupoverview

# **QUESTION 7**

Your network contains an Active Directory domain named contoso.com. The domain contains 200 computers that run Windows 10.

Folder Redirection for the Desktop folder is configured as shown in the following exhibit.

com

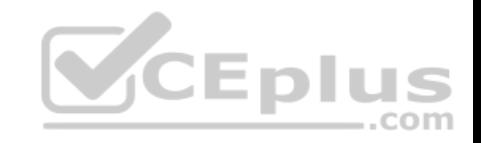

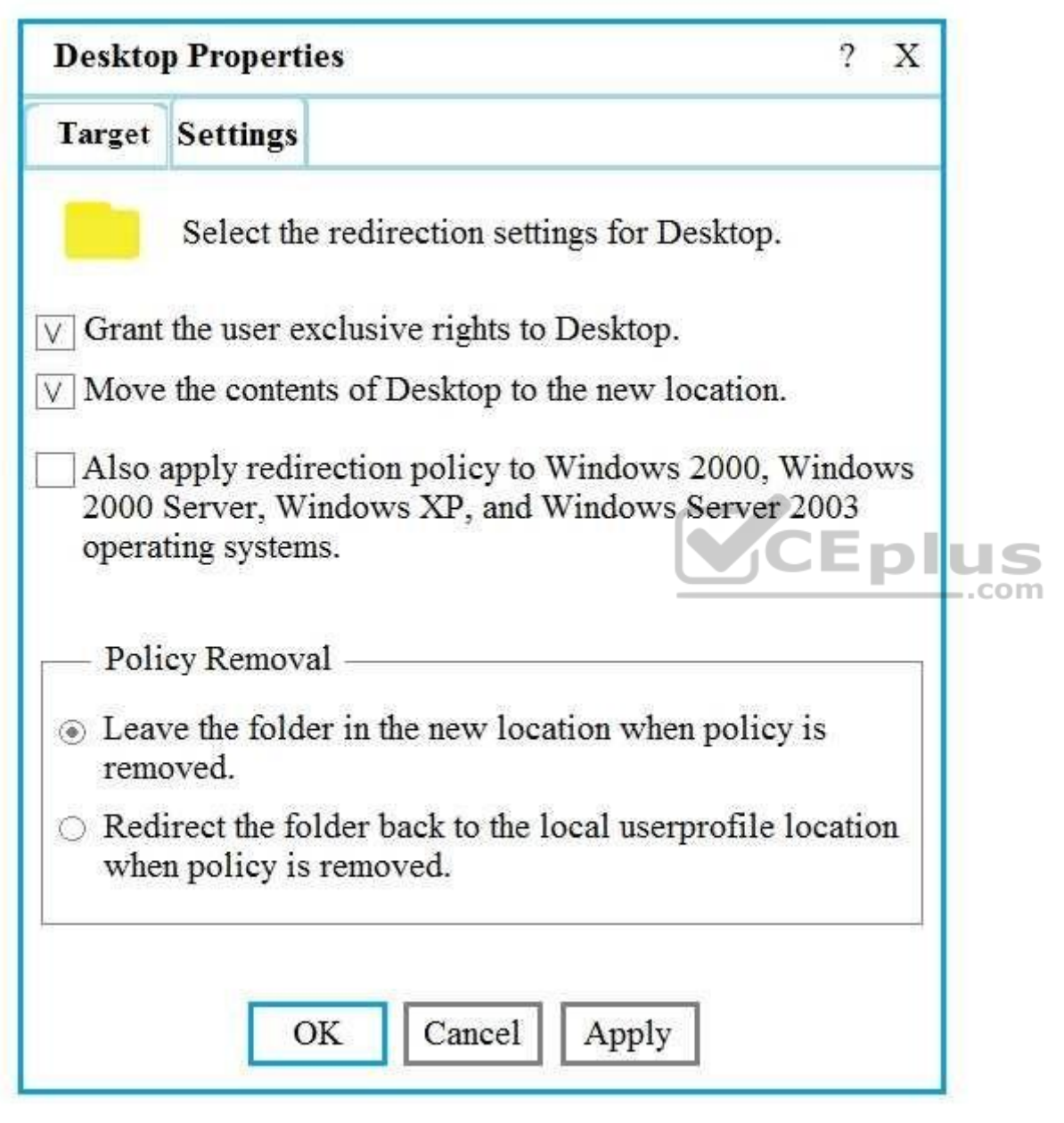

The target is set to Server1.

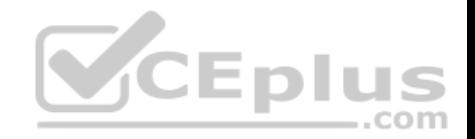

You plan to use known folder redirection in Microsoft OneDrive for Business.

You need to ensure that the desktop content of users remains on their desktop when you implement known folder redirection.

Which two actions should you perform? Each correct answer presents part of the solution.

**NOTE:** Each correct selection is worth one point.

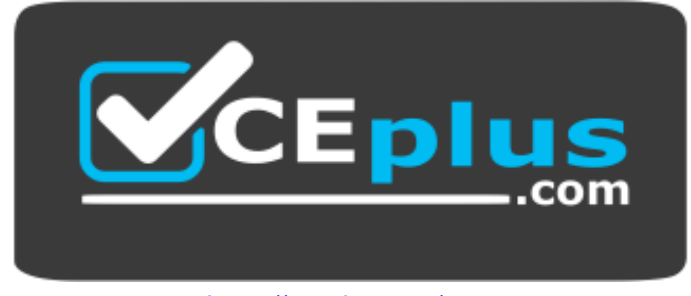

https://vceplus.com/

- A. Clear the Grant the user exclusive rights to Desktop check box.
- B. Change the Policy Removal setting.
- C. Disable Folder Redirection.
- D. Clear the Move the contents of Desktop to the new location check box.

**Correct Answer:** AB

**Section: [none] Explanation**

**Explanation/Reference:**

References: https://docs.microsoft.com/en-us/onedrive/redirect-knownfolders

# **QUESTION 8**

Your company plans to deploy tablets to 50 meeting rooms.

The tablets run Windows 10 and are managed by using Microsoft Intune. The tablets have an application named App1.

You need to configure the tablets so that any user can use App1 without having to sign in. Users must be prevented from using other applications on the tablets.

Which device configuration profile type should you use?

A. Kiosk

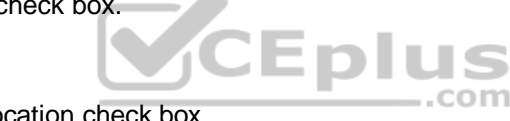

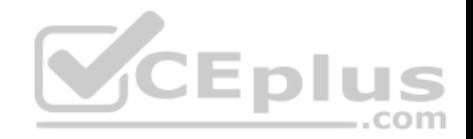

- B. Endpoint protection
- C. Identity protection
- D. Device restrictions

**Correct Answer:** A **Section: [none] Explanation**

# **Explanation/Reference:** Reference: https://docs.microsoft.com/en-us/windows/configuration/kiosk-single-

app

# **QUESTION 9**

DRAG DROP

Your network contains an Active Directory domain that is synced to Microsoft Azure Active Directory (Azure AD). All computers are joined to the domain and registered to Azure AD.

The network contains a Microsoft System Center Configuration Manager (Current Batch) deployment that is configured for co-management with Microsoft Intune.

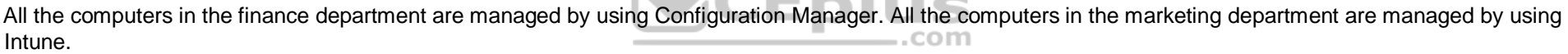

You install new computers for the users in the marketing department by using the Microsoft Deployment Toolkit (MDT).

You purchase an application named App1 that uses an MSI package.

You need to install App1 on the finance department computers and the marketing department computers.

How should you deploy App1 to each department? To answer, drag the appropriate deployment methods to the correct departments. Each deployment method may be used once, more than once, or not at all. You may need to drag the split bat between panes or scroll to view content.

**NOTE:** Each correct selection is worth one point.

**Select and Place:**

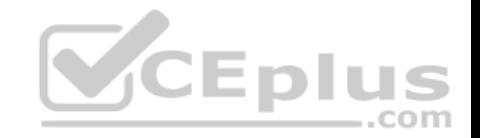

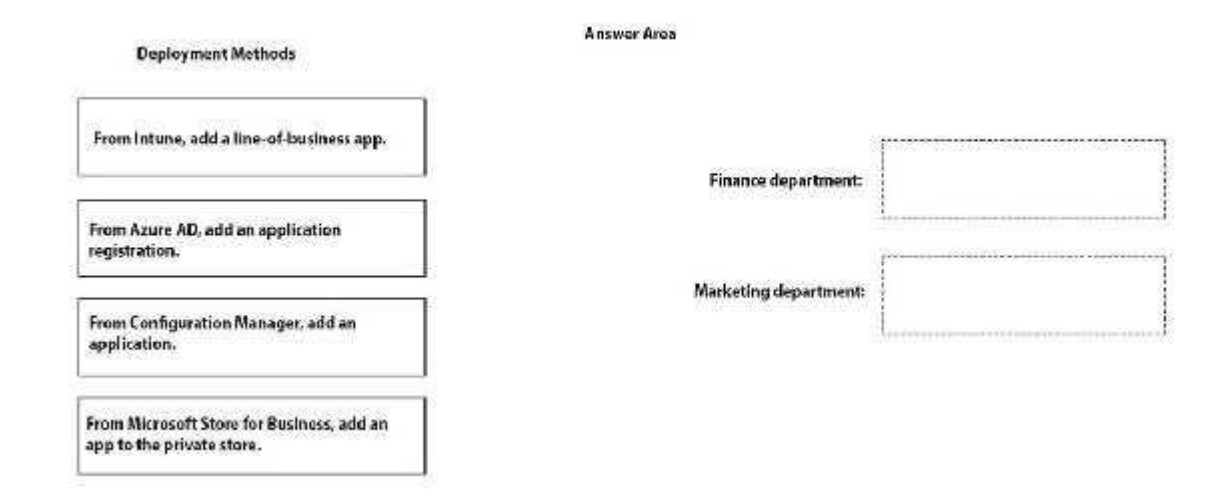

**Correct Answer:** 

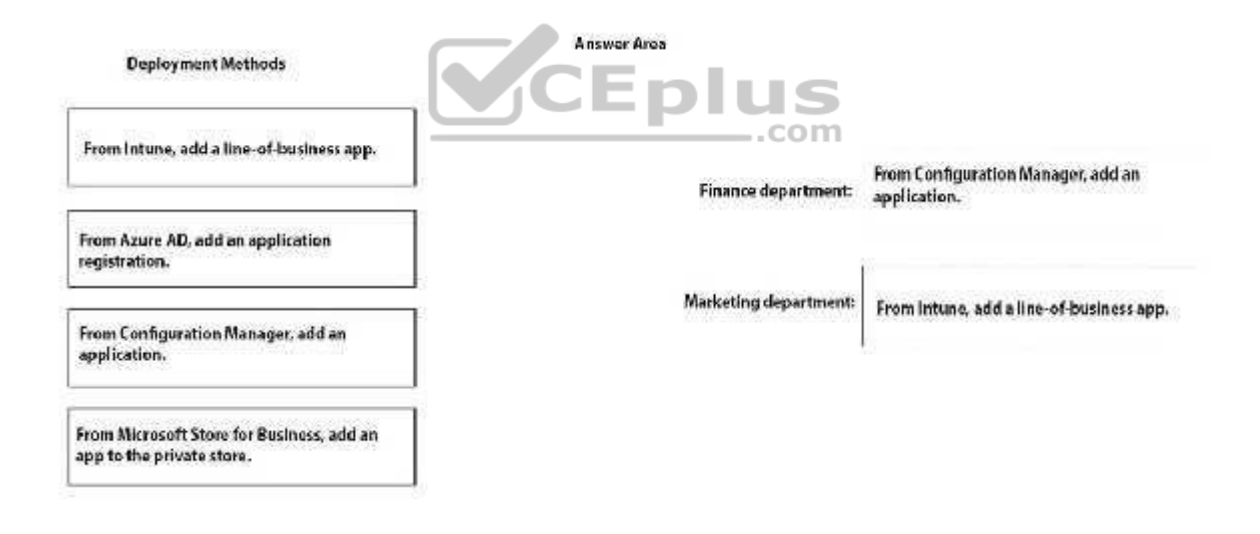

**Section: [none] Explanation**

**Explanation/Reference:**

Reference:

https://docs.microsoft.com/en-us/intune/apps-add https://docs.microsoft.com/enus/sccm/apps/get-started/create-and-deploy-an-application

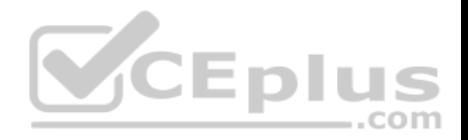

## **QUESTION 10**

Your company has a Microsoft 365 subscription.

The company uses Microsoft Intune to manage all devices.

The company uses conditional access to restrict access to Microsoft 365 services for devices that do not comply with the company's security policies.

You need to identify which devices will be prevented from accessing Microsoft 365 services.

What should you use?

- A. The Device Health solution in Windows Analytics.
- B. Windows Defender Security Center.
- C. The Device compliance blade in the Intune admin center.
- D. The Conditional access blade in the Azure Active Directory admin center.

**Correct Answer:** C **Section: [none] Explanation**

**Explanation/Reference: Question Set 1**

# **QUESTION 1**

Your company uses Microsoft Intune to manage devices. You need to ensure that only Android devices that use Android work profiles can enroll in Intune.

Which two configurations should you perform in the device enrollment restrictions? Each correct answer presents part of the solution.

**NOTE:** each correct selection is worth one point.

- A. From Select platforms, set Android work profile to **Allow**.
- B. From Configure platforms, set Android Personally Owned to **Block**.
- C. From Configure platforms, set Android Personally Owned to **Allow**.
- D. From Select platforms, set Android to **Block**.

**Correct Answer:** AD **Section: [none] Explanation**

**Explanation/Reference:**

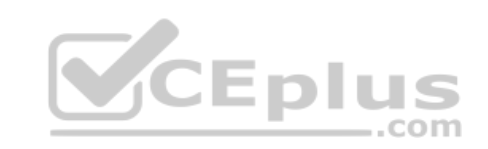

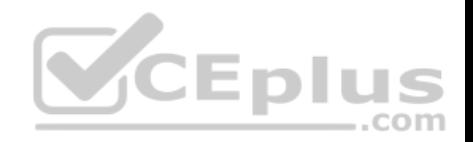

Reference: https://docs.microsoft.com/en-us/InTune/enrollment-restrictionsset

# **QUESTION 2**

You have a Microsoft Azure Log Analytics workplace that collects all the event logs from the computers at your company.

You have a computer named Computer1 than runs Windows 10. You need to view the events collected from Computer1.

Which query should you run in Log Analytics?

```
A. Event
      | where Computer = = "Computer1"
B. ETWEvent
       | where SourceSystem = = "Computer1"
C. ETWEvent
      | where Computer = = "Computer1"
D. Event
       | where SourceSystem = = "Computer1"
```

```
Correct Answer: A 
Section: [none]
```
**Explanation**

## **Explanation/Reference:**

Reference: https://docs.microsoft.com/en-us/azure/azure-monitor/platform/data-sources-windowsevents

# **QUESTION 3**

You have 200 computers that run Windows 10. The computers are joined to Microsoft Azure Active Directory (Azure AD) and enrolled in Microsoft Intune.

You need to ensure that only applications that you explicitly allow can run on the computers.

What should you use?

- A. Windows Defender Credential Guard
- B. Windows Defender Exploit GuardC. Windows Defender Application Guard
- D. Windows Defender Antivirus.

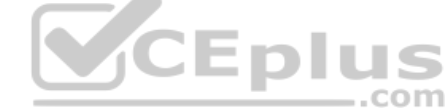

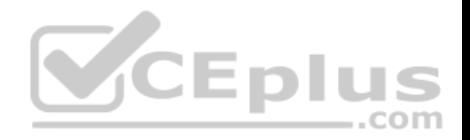

**Correct Answer:** C **Section: [none] Explanation**

## **Explanation/Reference:**

Reference: https://docs.microsoft.com/en-us/windows/security/threat-protection/device-guard/introduction-to-device-guard-virtualization-based-security-andwindows-defenderapplication-control

# **QUESTION 4**

Your company has a Microsoft Azure Active Directory (Azure AD) tenant. All users in the company are licensed for Microsoft Intune.

You need to ensure that the users enroll their iOS device in Intune.

What should you configure first?

- A. A Device Enrollment Program (DEP) token.
- B. An Intune device configuration profile.
- C. A Device enrollment manager (DEM) account.
- D. An Apple MDM Push certificate.

**Correct Answer:** A **Section: [none] Explanation**

# **Explanation/Reference:**

Reference: https://docs.microsoft.com/en-us/intune/device-enrollment-program-enrollios

# **QUESTION 5**

You have a shared computer that runs Windows 10.

The computer is infected with a virus.

You discover that a malicious TTF font was used to compromise the computer.

You need to prevent this type of threat from affecting the computer in the future.

What should you use?

- A. Windows Defender Exploit Guard
- B. Windows Defender Application Guard

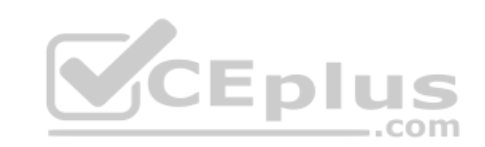

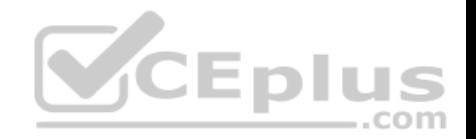

- C. Windows Defender Credential Guard
- D. Windows Defender System Guard
- E. Windows Defender SmartScreen

**Correct Answer:** A **Section: [none] Explanation**

# **Explanation/Reference:**

Reference: https://docs.microsoft.com/en-us/windows/security/threat-protection/windows-defender-exploit-guard/windows-defender-exploitguard

# **QUESTION 6**

Your company implements Microsoft Azure Active Directory (Azure AD), Microsoft 365, Microsoft Intune, and Azure Information Protection.

The company's security policy states the following:

- Personal devices do not need to be enrolled in Intune.
- Users must authenticate by using a PIN before they can access corporate email data.
- Users can use their personal iOS and Android devices to access corporate cloud services.
- Users must be prevented from copying corporate email data to a cloud storage service other than Microsoft OneDrive for Business. You need to configure a solution to enforce the security policy.

What should you create?

- A. a data loss prevention (DLP) policy from the Security & Compliance admin center
- B. a supervision policy from the Security & Compliance admin center
- C. an app protection policy from the Intune admin center
- D. a device configuration profile from the Intune admin center

**Correct Answer:** C **Section: [none] Explanation**

**Explanation/Reference:** References: https://docs.microsoft.com/en-us/intune/app-protection-policy

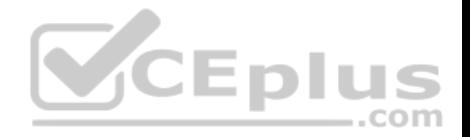

## **Testlet 1**

This is a case study. Case studies are not timed separately. You can use as much exam time as you would like to complete each case. However, there may be additional case studies and sections on this exam. You must manage your time to ensure that you are able to complete all questions included on this exam in the time provided.

To answer the questions included in a case study, you will need to reference information that is provided in the case study. Case studies might contain exhibits and other resources that provide more information about the scenario that is described in the case study. Each question is independent of the other questions in this case study.

At the end of this case study, a review screen will appear. This screen allows you to review your answers and to make changes before you move to the next section of the exam. After you begin a new section, you cannot return to this section.

#### **To start the case study**

To display the first question in this case study, click the **Next** button. Use the buttons in the left pane to explore the content of the case study before you answer the questions. Clicking these buttons displays information such as business requirements, existing environment, and problem statements. When you are ready to answer a question, click the **Question** button to return to the question.

#### **Overview**

Contoso, Ltd., is a consulting company that has a main office in Montreal and two branch offices in Seattle and New York.

JEDIU Contoso has the users and computers shown in the following table. com

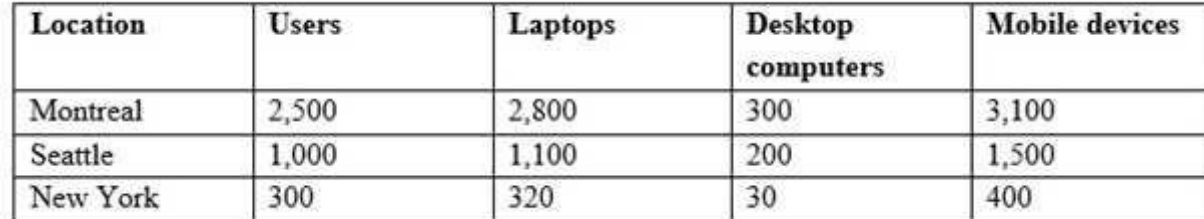

The company has IT, human resources (HR), legal (LEG), marketing (MKG) and finance (FIN) departments.

Contoso uses Microsoft Store for Business and recently purchased a Microsoft 365 subscription.

The company is opening a new branch office in Phoenix. Most of the users in the Phoenix office will work from home.

# **Existing Environment**

The network contains an Active Directory domain named contoso.com that is synced to Microsoft Azure Active Directory (Azure AD).

All member servers run Windows Server 2016. All laptops and desktop computers run Windows 10 Enterprise.

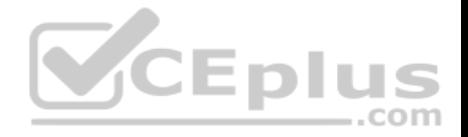

The computers are managed by using Microsoft System Center Configuration Manager. The mobile devices are managed by using Microsoft Intune.

The naming convention for the computers is the department acronym, followed by a hyphen, and then four numbers, for example, FIN-6785. All the computers are joined to the on-premises Active Directory domain.

Each department has an organization unit (OU) that contains a child OU named Computers. Each computer account is in the Computers OU of its respective department.

**Intune Configuration**

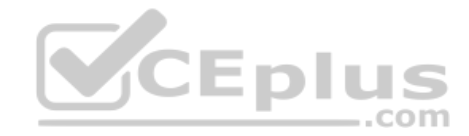

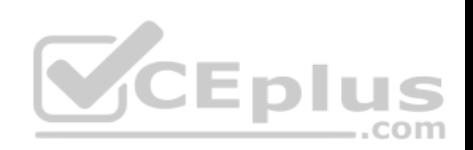

The domain has the users shown in the following table.

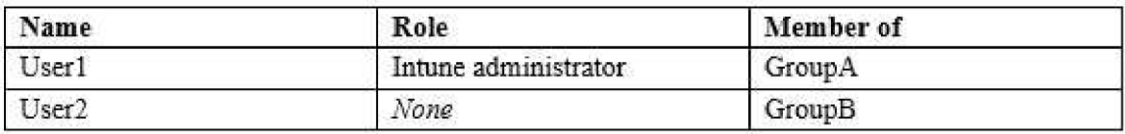

User2 is a device enrollment manager (DEM) in Intune.

The devices enrolled in Intune are shown in the following table.

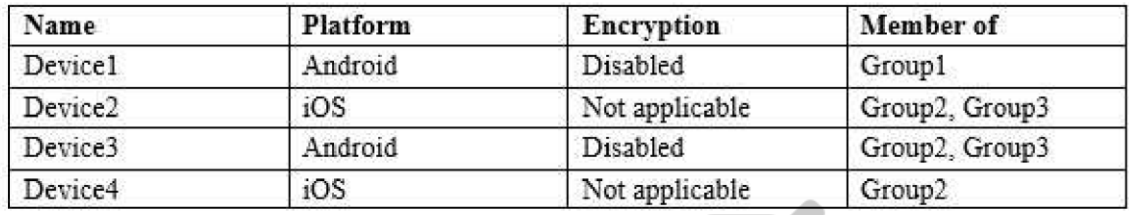

The device compliance policies in Intune are configured as shown in the following table. -.com

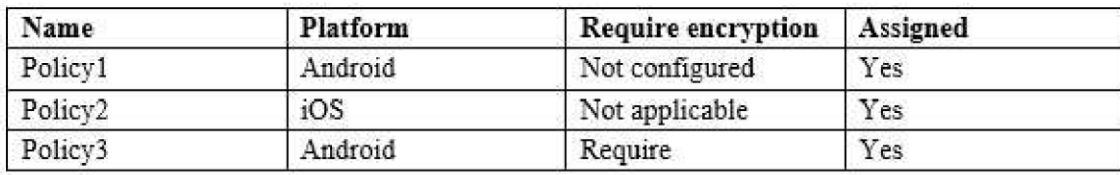

The device compliance policies have the assignments shown in the following table:

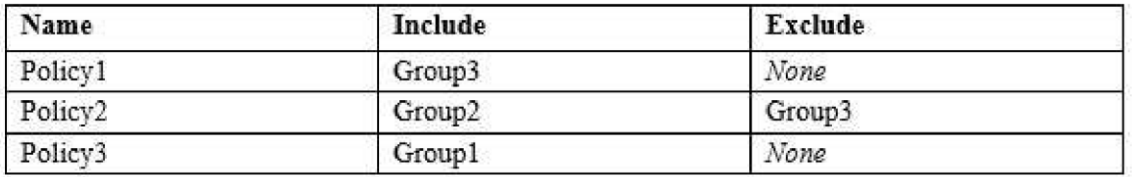

The device limit restrictions in Intune are configured as shown in the following table.

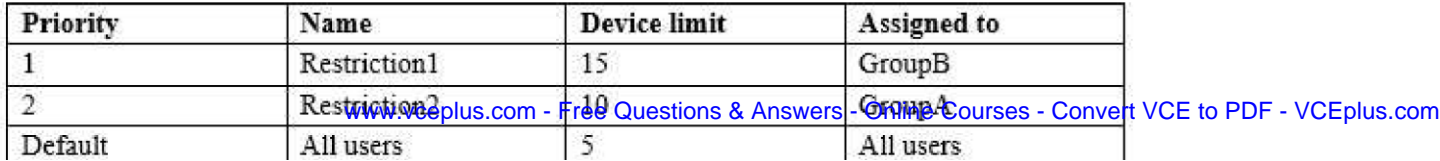

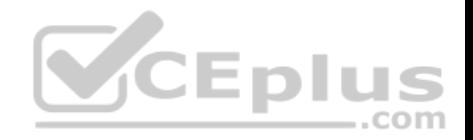

# **Requirements**

## **Planned Changes**

Contoso plans to implement the following changes:

- Provide new computers to the Phoenix office users. The new computers have Windows 10 Pro preinstalled and were purchased already.
- Start using a free Microsoft Store for Business app named App1. Implement co-management for the computers.

# **Technical Requirements:**

Contoso must meet the following technical requirements:

- Ensure that the users in a group named Group4 can only access Microsoft Exchange Online from devices that are enrolled in Intune.
- Deploy Windows 10 Enterprise to the computers of the Phoenix office users by using Windows Autopilot.
- Monitor the computers in the LEG department by using Windows Analytics.
- Create a provisioning package for new computers in the HR department.
- Block iOS devices from sending diagnostic and usage telemetry data.
- Use the principle of least privilege whenever possible.

**Enable the users in the MKG department to use App1.** Pilot co-management for the IT department.

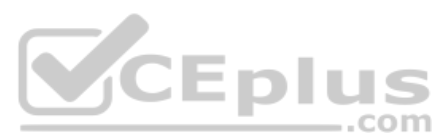

# **QUESTION 1**

You need to meet the requirements for the MKG department users.

What should you do?

- A. Assign the MKG department users the Purchaser role in Microsoft Store for Business
- B. Download the APPX file for App1 from Microsoft Store for Business
- C. Add App1 to the private store
- D. Assign the MKG department users the Basic Purchaser role in Microsoft Store for Business
- E. Acquire App1 from Microsoft Store for Business

**Correct Answer:** E **Section: [none] Explanation**

**Explanation/Reference:**

References:

https://docs.microsoft.com/en-us/microsoft-store/distribute-apps-from-your-private-store

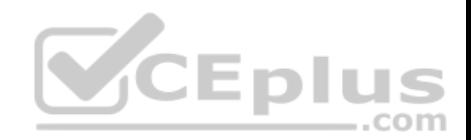

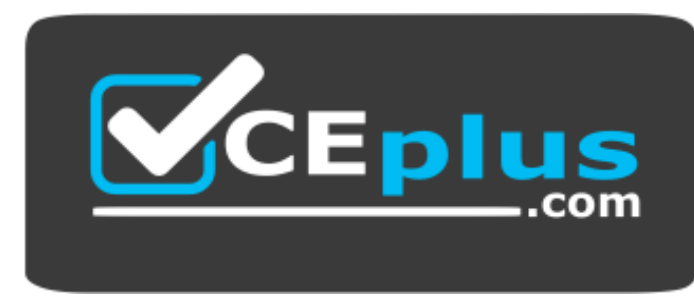

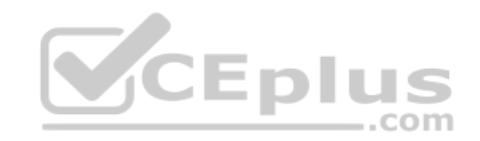